## **REA** CARI

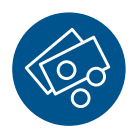

# **Funktionsanleitung Zahlung mit Trinkgeld**

## REA T7 Reihe

Je nach Konfiguration des Terminals und den Möglichkeiten der Bezahlkarte sind zwei Trinkgeldvarianten ausführbar:

## **Variante 1: Zahlung mit möglichem Trinkgeld (Trinkgeld-Nachbuchung)**

Bei einer Zahlung mit Kreditkarte kann der zahlende Kunde auf dem Händlerbeleg einen Trinkgeldbetrag manuell (per Hand) eintragen. Der Trinkgeldbetrag ist auf dem Beleg vom Kunden zu unterschreiben, auch wenn die Zahlung mit PIN autorisiert wurde. Variante 1 beinhaltet auch die Möglichkeit der Zahlung mit Trinkgeldeingabe (Variante 2).

- Das Trinkgeld muss vor dem Kassenschnitt am Terminal vom Händler nachgebucht werden.
- Diese Trinkgeldvariante ist nicht mit allen Karten möglich. In diesen Fällen wird eine Zahlung ohne Trinkgeld durchgeführt.

## **Variante 2: Zahlung mit Trinkgeldeingabe**

Bei dieser Variante werden Zahlbetrag und Trinkgeldbetrag direkt am Terminal eingegeben und als eine Transaktion verarbeitet. Eine Trinkgeld-Nachbuchung ist nicht erforderlich und auch nicht möglich.

## **Die jeweilige Variante beauftragen Sie bitte bei unserer Kundenbetreuung.** Für ältere Software-Stände ist noch eine Vorgängerbeschreibung verfügbar.

## **Variante 1: Zahlung mit möglichem Trinkgeld**

Nach der Eingabe vom Zahlbetrag wird kein Trinkgeldbetrag eingegeben.

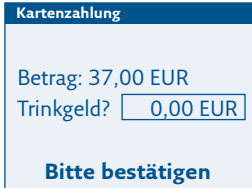

Der nachfolgende Ablauf entspricht einer üblichen Zahlung. Wenn die Karte für eine Trinkgeld-Nachbuchung zugelassen ist, wird auf dem Beleg zusätzlich noch eine Trinkgeldzeile gedruckt. Hier kann der Karteninhaber einen Trinkgeldbetrag sowie die Summe eintragen. Der Beleg ist dann zu unterschreiben, auch wenn die Zahlung mit der Geheimzahl durchgeführt wurde. Das Trinkgeld ist später nachzubuchen. Sie benötigen dazu die Transaktionsnummer vom Beleg.

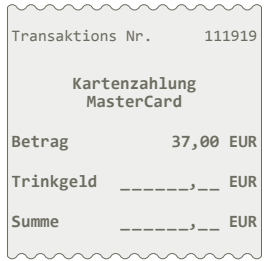

Eine Trinkgeld-Nachbuchung ist nach einem Kassenschnitt nicht mehr möglich. Eine Trinkgeld-Nachbuchung ist stornierbar. Dabei wird nur die Nachbuchung storniert, nicht die Zahlung.

## **Trinkgeld-Nachbuchung**

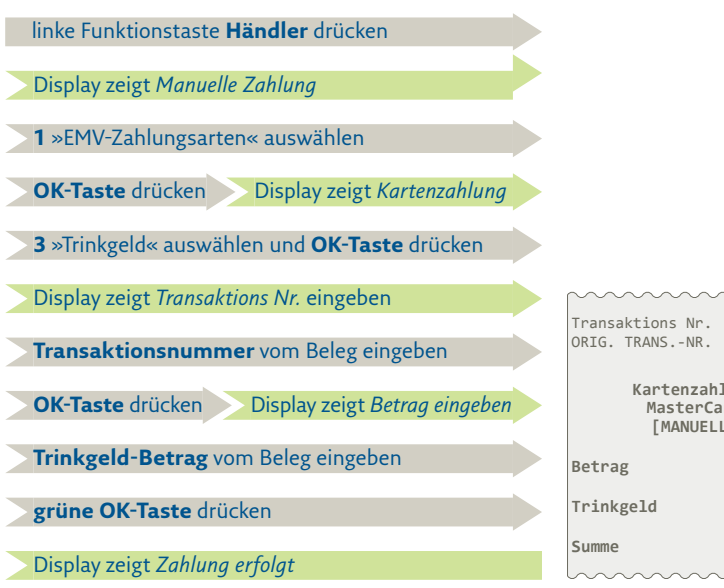

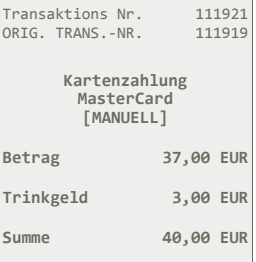

Es wird ein Händlerbeleg ausgedruckt.

## **Variante 2: Zahlung mit Trinkgeldeingabe**

Nach der Eingabe vom Zahlbetrag wird der Trinkgeldbetrag eingegeben.

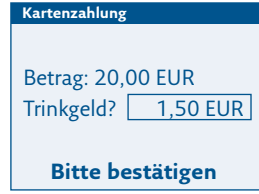

Der nachfolgende Ablauf entspricht einer üblichen Zahlung. Dabei werden der Trinkgeldbetrag und der Bezahlbetrag zusammen autorisiert. Beide Beträge werden auf dem Beleg ausgedruckt.

Im Kassenschnitt wird die Summe der gebuchten Trinkgelder separat ausgewiesen.

#### Händlerbeleg:

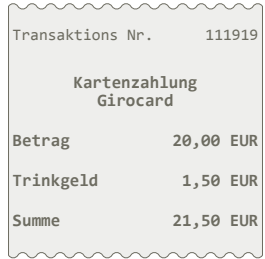

#### Kassenschnitt:

#### **MASTERCARD**

3 MasterCard Kauf 147,60 EUR 3 Summe 147, 60 EUR Trinkgeld inkl. 7,60 EUR

mm

## **Weitere Funktionsbeschreibungen**

finden Sie unter www.rea-card.de Wählen Sie Ihr Produkt online aus, um weitere Produktdetails, Downloads und Anleitungen zu erhalten.

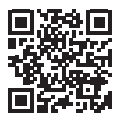

## **REA Card GmbH**

Teichwiesenstraße 1 D-64367 Mühltal

T: +49 / (0)6154 / 638-200 F: +49 / (0)6154 / 638-192

info@rea-card.de www.rea-card.de

## *Service-Hotline*  $T: +49/(0)6154/638-152$ hotline@rea-card.de

Art.Nr.: 043.630.058 © REA Card GmbH 01/2022